# LeagueMaster Game Input & Statistics

This document was last update: 16.05.2023

Login at <a href="https://app.leaguemaster.de">https://app.leaguemaster.de</a> and navigate to <a href="game management">game management</a>. Please keep in mind that this manual is intended for both League Managers as well as Team Managers. Therefore, use this manual as a starting point and navigate to the chapter(s) you require help with.

LeagueMaster's game input can be used <u>live</u> while the game is taking place, as well as entering the data <u>post-game</u>.

### Index

| Setup                              |
|------------------------------------|
| Creating a Game:3                  |
| Tournament Setup4                  |
| Creating a Tournament4             |
| Gameday – Part 1:                  |
| Roster Setup4                      |
| Adding Officials:6                 |
| Gameday – Part 2                   |
| Game input                         |
| Goal:8                             |
| Foul:9                             |
| Timeout:                           |
| Events:11                          |
| Gameday – Part 3: Live Games11     |
| Gameday – Part 4: Conceded Games13 |
| Game Time & Ending                 |
| Scoresheet15                       |
| Roles                              |
| Statistics                         |

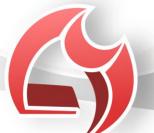

## Setup

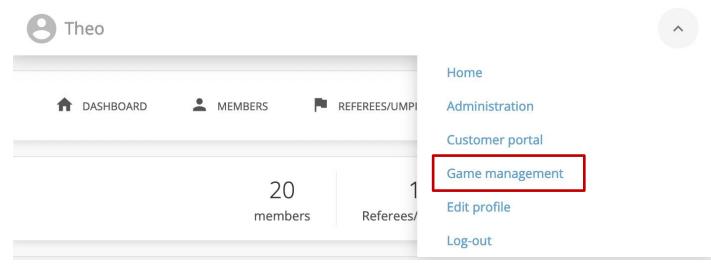

### Select a league:

|                               | Lacrosse |
|-------------------------------|----------|
| 1. Bundesliga Nord/Ost Herren |          |
| 1. Bundesliga Süd Herren      |          |
| 1. Landesliga Bayern Herren   |          |
| 2. Bundesliga Nord Herren     |          |
| 2. Bundesliga Ost Herren      |          |

## Creating a Game:

| Back               | 1. Landesliga Bayern Herren | Create game |
|--------------------|-----------------------------|-------------|
| No games available |                             |             |

### Enter game setup details:

Game number is automatically created. Only change if you have high level of confidence.

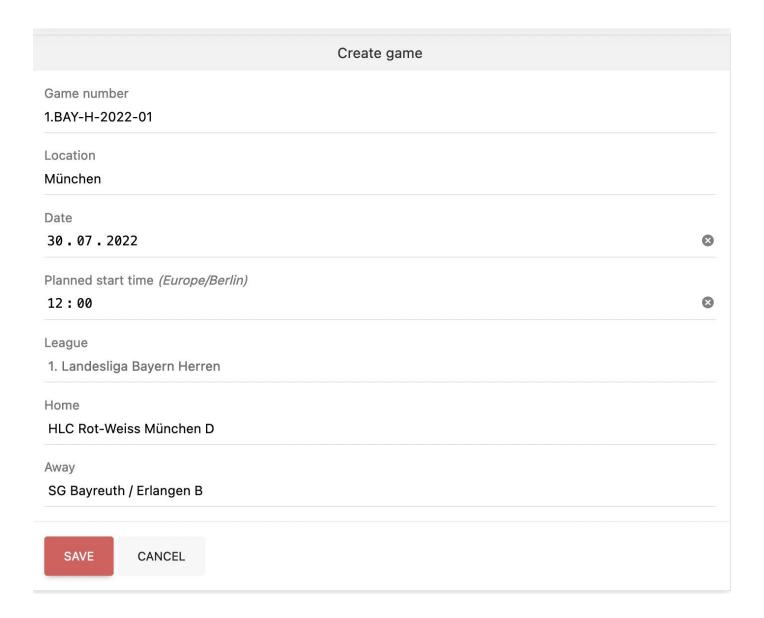

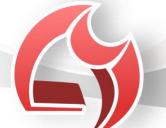

## **Tournament Setup**

### Creating a Tournament

Tournaments can be created by association admins and reflect the requirement of holding tournaments over e.g. a weekend instead of maintaining a league over the course of a season. Comment: tournaments are not yet included in the live view.

The tournament module allows to manually create games (full flexibility) as well as assistaned game management for creating round-robin games as well as single knockout phases. This assistant requires an amount of teams that can be divided by four.

Games can always be created manually as part of the tournament setup and also at later stages, in case you want to play double knockout.

## Gameday - Part 1:

### Roster Setup

ATTENTION: with the update of 07 November 2022, you can add jersey numbers and officials until the game has ended. Clicking on *START GAME* still locks the rosters, but you can update the jersey no. and officials.

It is the team manager's responsibility to populate & update their team's roster. For more flexibility and convenience, team managers from *team A* can also manage the roster of *team B* and vice versa.

Select players who are participating in the game and populate the jersey number. The jersey number is required include the players in the game statistics. This applies for both live input and for post-game input.

#### Paper Process:

The roster can be printed without the numbers. However, jersey numbers must be added before ending the game and populating the statistics accordingly. In case players from a different team (same club) are helping out click on *Guest player* and add accordingly.

When clicking "(Roster)" you will be provided with a PDF which complies with the paper process previously known. The PDF can be used for the existing "paper processes", e.g. having a printed scoresheet (German: *Spielberichtsbogen*) and printed rosters (German: *Meldebogen*). Game results, jersey numbers can also be added post game, hence the rosters can be printed without the jersey numbers.

Complete by clicking on SAVE PLAYERS at the bottom.

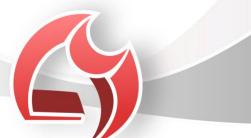

## Players

| HLC Rot-Weiss München D (Roster) | Jersey no. | SG Bayreuth / Erlangen B (Roster) | Jersey no. |
|----------------------------------|------------|-----------------------------------|------------|
| ✓ Bartoletti, Ezequiel           | 1          | ✓ Auer, Jake                      | 1          |
| ✓ Boehm, Trystan                 | 3          | ✓ Bernhard, Xander                | 2          |
| Cole, Giovanni                   | 5          | ✓ Casper, Porter                  | 3          |
| ✓ Conroy, Olin                   | 6          | ✓ DuBuque, Ibrahim                | 4          |
| ✓ Dibbert, Hardy                 | 7          | Gaylord, Marlon                   | 5          |
| ✓ Dickinson, Furman              | 8          | Gerhold, Sebastian                | 6          |
| ✓ Dooley, Webster                | 9          | ✓ Gibson, Jaime                   | 7          |
| ✓ Emard, Ezekiel                 | 10         | ✓ Kemmer, Wyman                   | 8          |
| Feil, Adalberto                  | 29         | ✓ Kunde, Russel                   | 9          |
| ☐ Bartell, Ralph                 |            | ✓ Rempel, Trenton                 | 10         |
| ☐ Bergstrom, Jonathon            |            | ☐ Rice, Korey                     |            |
| ☐ Botsford, Hilton               |            | Rolfson, David                    |            |
| ☐ Frami, Armando                 |            | ☐ Sanford, Diego                  |            |

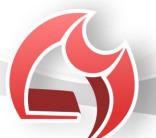

## Adding Officials:

### Step 1:

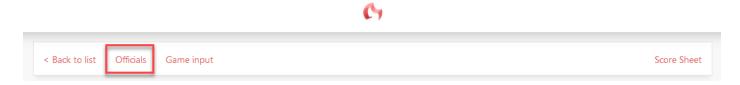

Step 2:

Click on *Edit*, search by name or club and select officials accordingly.

| < Back to details |                 | Score Sheet |
|-------------------|-----------------|-------------|
|                   | 1.BAY-H-2022-01 |             |
| Head Referee      | Ralph Bartell   | Edit        |
| First Referee     | Not assigned    | Edit        |
| Second Referee    | Not assigned    | Edit        |
| СВО               | Not assigned    | Edit        |
|                   | Search referees |             |
| Name              |                 |             |
| Club              |                 |             |
| SHOW RESULTS      | CANCEL          |             |

For your convenience officials are also added to the *Scoresheet*.

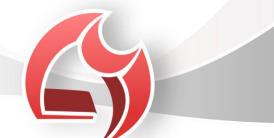

## Gameday - Part 2

### Game input

ATTENTION: with the update of 07 November 2022, you can add jersey numbers and officials until the game has ended. Clicking on *START GAME* still locks the rosters, but you can update the jersey no. and officials.

Click on Game input:

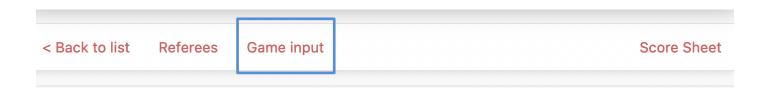

Enter game start time for post-game data entry or just click *Start Game* for live game statistics:

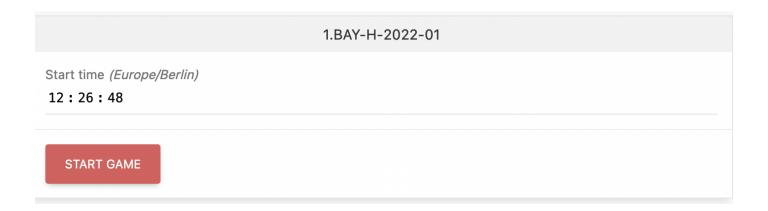

You will be prompted with the following default screen to either enter game statistics or start game based on the official's signal.

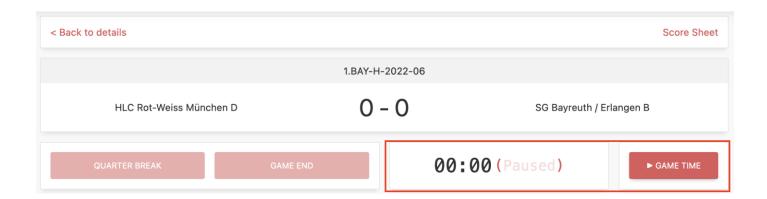

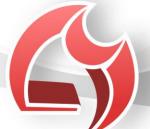

Add events for each team (goal, foul, timeout):

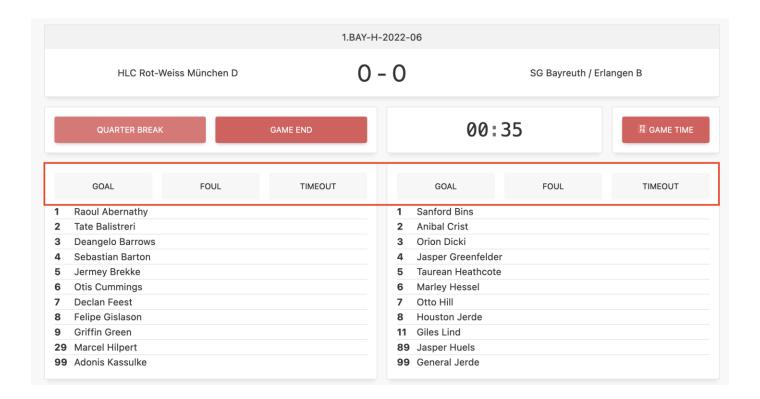

### Goal:

Provide scoring player and optionally the assisting player from dropdown. You can also enter the jersey number on your keyboard to shortcut entry, e.g. "2 & 9" for jersey number 29. For post-game entry also provide the relative game time:

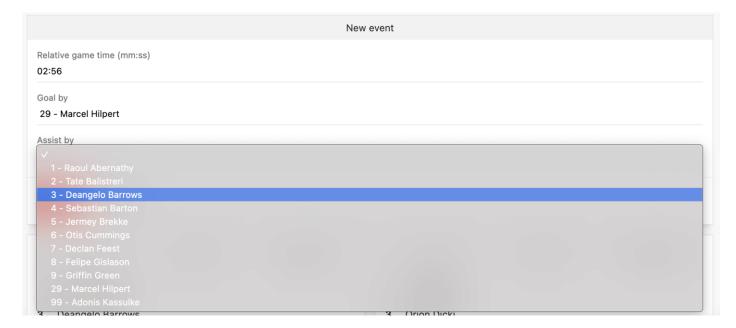

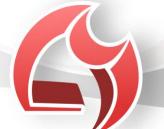

## Foul:

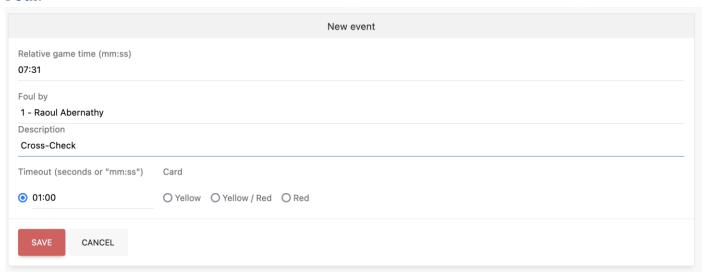

By default, personal fouls will be prefilled with 1 min. and technical Fouls with 30s. You may adapt the times, if need be.

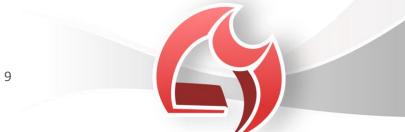

## Timeout:

Post-game entry screen for timeouts:

| New event                             |
|---------------------------------------|
| Relative game time (mm:ss)            |
| Timeout duration (seconds or "mm:ss") |
| SAVE CANCEL                           |

Screen for live data entry during game:

|                                           |                                                                                                    | 1.BAY-H-2022-                              | 06                                                                                                    |
|-------------------------------------------|----------------------------------------------------------------------------------------------------|--------------------------------------------|----------------------------------------------------------------------------------------------------|
|                                           | HLC Rot-Weiss München D                                                                                                    | 0 - 0                                      | SG Bayreuth / Erla                                                                                                    |
|                                           | RESUME                                                                                                    |                                            | 07:12(00:31)                                                                                                    |
| 1<br>2<br>3<br>4<br>5<br>6<br>7<br>8<br>9 | Raoul Abernathy Tate Balistreri Deangelo Barrows Sebastian Barton Jermey Brekke Otis Cummings Declan Feest Felipe Gislason Griffin Green Marcel Hilpert | 1<br>2<br>3<br>4<br>5<br>6<br>7<br>8<br>11 | Sanford Bins Anibal Crist Orion Dicki Jasper Greenfelder Taurean Heathcote Marley Hessel Otto Hill Houston Jerde Giles Lind Jasper Huels |
| 99                                        |                                                                                                    | 99                                         |                                                                                                    |

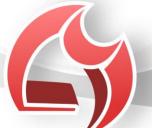

#### **Events:**

A list of all game events is displayed at the bottom of the page. In case of an error click on edit in order to edit or delete the event.

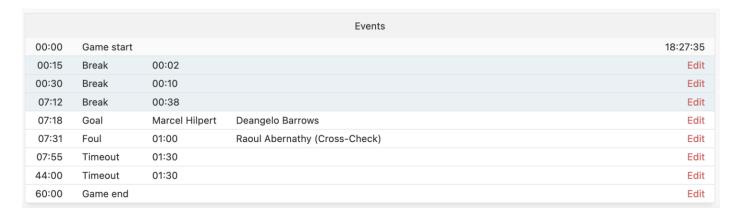

## Gameday - Part 3: Live Games

LeagueMaster supports <u>multiple devices</u> being used to collect and enter game data (*events*). You must only use <u>ONE</u> device for game time (starting, pausing, ending & breaks).

Games currently taking place incl. live data entry are highlighted with live.

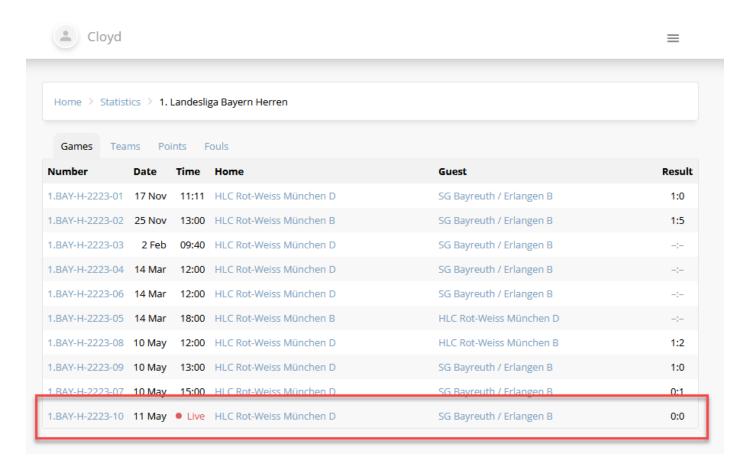

Any user registered in LeagueMaster has access to the game statistics module. Live games can be accessed by selecting *Menu – Game Statistics – Name of League - Game*.

For games of a players team, the live games are also displayed on their home screen:

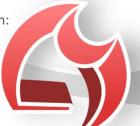

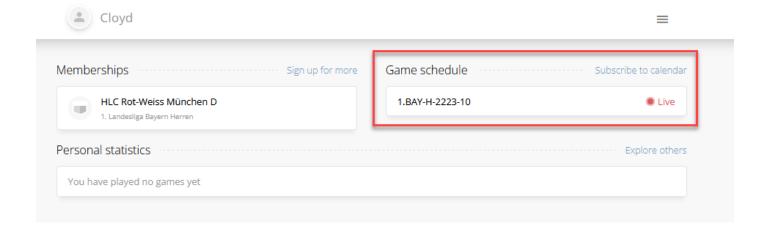

By selecting a game, members will be presented with the following screen, which updates itself every 30 seconds.

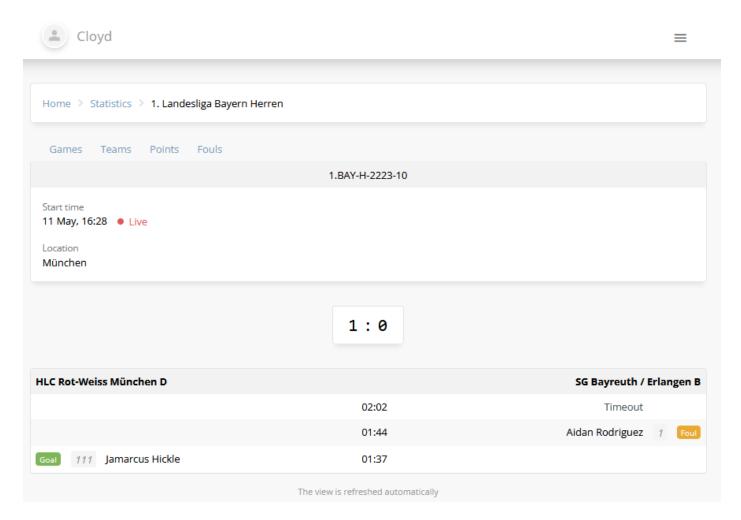

## Gameday - Part 4: Conceded Games

If need be, a game can also be conceded (manually scored), because e.g. the opposing team did not show up.

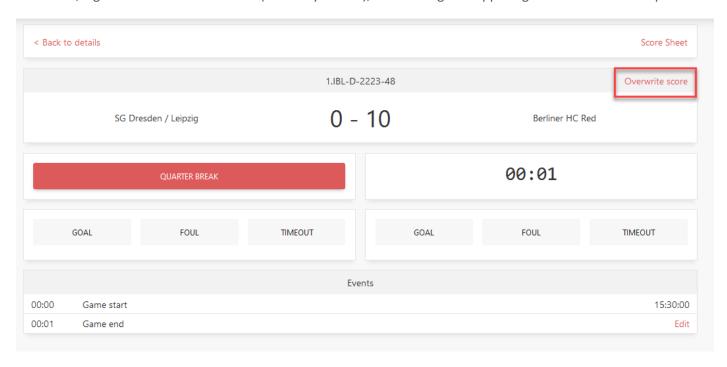

Click on overwrite score, enter e.g. 10-0, and end the game by entering e.g. 1 min. played. See chapter "Game Time & Ending" for details. This feature is only available to administrative roles (e.g. league representative or association admin).

## Game Time & Ending

Game time can be started and paused at any given point in time during the game. The screen will also be reduced to just returning to and continuing the game.

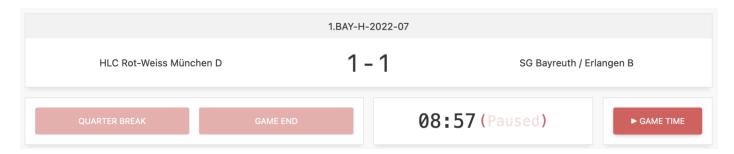

Click on *Game End* to obviously end the game. The screen will show the total relative game time. Game time can be edited, in case it was missed to click the game time button / game end button at the correct moment.

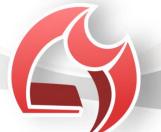

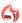

#### 60:00 QUARTER BREAK FOUL TIMEOUT FOUL TIMEOUT GOAL GOAL Hailey Koss 1 Fausto Lockman 2 Sigrid Kovacek 2 Dan Nicolas 3 3 Gabriel Kshlerin Lonzo Runolfsdottir 4 4 **Davion Schinner** Charles Lebsack 5 5 **Keaton Legros** Tre Swift 6 Warren Lowe 6 **Buddy Terry** 7 Johnson Lubowitz 7 **Donny Trantow** 8 Garnett Nitzsche 8 Jessy Watsica 9 Lawson Quitzon 9 Coleman Weimann 10 Garrison Rath 10 Isaac Champlin 11 Irving Rath Kian Johns Events 00:00 Game start 20:53:57 01:00 00:04 Hailey Koss (Cross-Check) Edit Foul 00:17 Irving Rath Edit Goal Gabriel Kshlerin 00:27 Kian Johns Edit Goal Fausto Lockman 60:00 Edit Game end

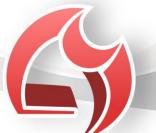

## Scoresheet

Click on scoresheet before a game to get the correct template to be printed for the game.

Click on scoresheet after a game to have the correct template incl. game statistics printed to sign off after a game.

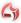

< Back to details

Score Sheet

LeagueMaster is highly devoted to providing excellent solutions to the Lacrosse community. Hence, we endeavor creating a paperless solution, which will ask the officials, and named team representatives to sign the rosters and the scoresheet.

### Roles

- Game setup requires a minimum of League Representative (German: Ligaleiter).
- Game input incl. setting up rosters requires a minimum of Team Manager role.
- <u>Tournament setup</u> requires an association admin.
- <u>Tournament Game input</u> incl. setting up rosters requires a minimum of Team Manager role of a participating team.

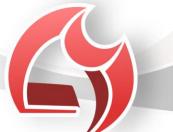

### **Statistics**

LeagueMaster proudly provides you with valuable insights on player and team level.

Upon login, users are prompted with a personalized **homepage**, incl. personal statistics.

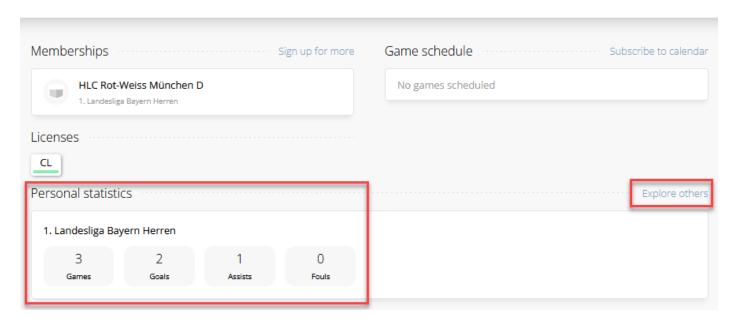

When clicking on *Explore others*, users will be forwarded to the statistics overview of the league(s) they are actively participating in.

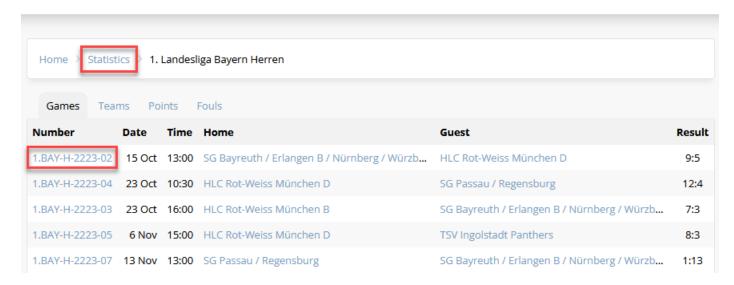

For game details click on the respective game number (lower red box). Example visualization of game details on the next page:

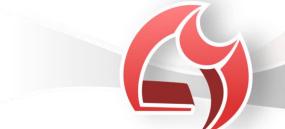

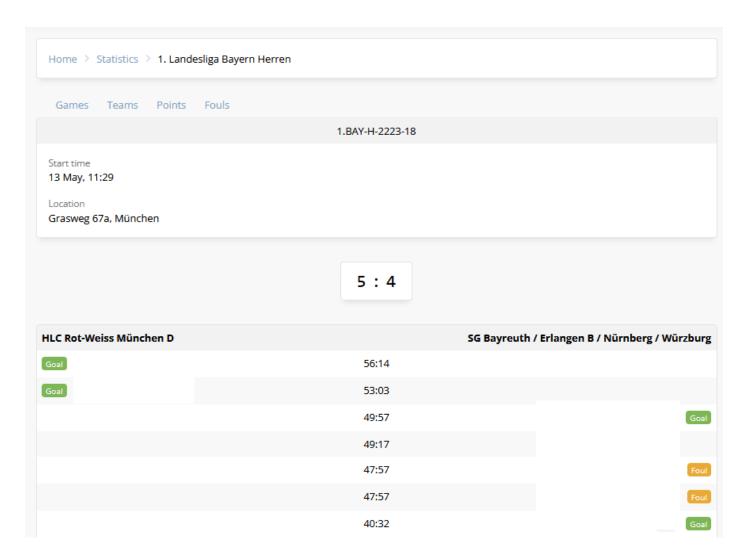

From the *personal league*, users can navigate to any leagues & games of their Lacrosse Association / National Governing Body by clicking on *Statistics* in the menu (red box) or follow this link <a href="https://app.leaguemaster.de/stats/leagues">https://app.leaguemaster.de/stats/leagues</a>.

| Home > Statistics                      |
|----------------------------------------|
| Deutscher Lacrosse Verband e.V.        |
| 1. Boxlacrosse Bundesliga Herren       |
| 1. Bundesliga Nord Damen               |
| 1. Bundesliga Nord/Ost Herren          |
| 1. Bundesliga Nord/Ost U16 Junioren    |
| 1. Bundesliga Nord/Ost U16 Juniorinnen |
| 1. Bundesliga Ost Damen                |
| 1. Bundesliga Süd Damen                |
| 1. Bundesliga Süd Herren               |

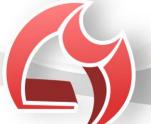